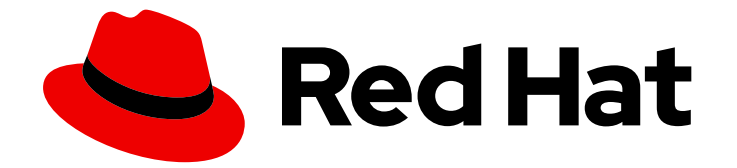

# Red Hat Ceph Storage 3

# Monitoring Ceph for Ubuntu with Nagios

Monitoring Ceph for Ubuntu with Nagios Core.

Last Updated: 2021-05-05

Monitoring Ceph for Ubuntu with Nagios Core.

## Legal Notice

Copyright © 2021 Red Hat, Inc.

The text of and illustrations in this document are licensed by Red Hat under a Creative Commons Attribution–Share Alike 3.0 Unported license ("CC-BY-SA"). An explanation of CC-BY-SA is available at

http://creativecommons.org/licenses/by-sa/3.0/

. In accordance with CC-BY-SA, if you distribute this document or an adaptation of it, you must provide the URL for the original version.

Red Hat, as the licensor of this document, waives the right to enforce, and agrees not to assert, Section 4d of CC-BY-SA to the fullest extent permitted by applicable law.

Red Hat, Red Hat Enterprise Linux, the Shadowman logo, the Red Hat logo, JBoss, OpenShift, Fedora, the Infinity logo, and RHCE are trademarks of Red Hat, Inc., registered in the United States and other countries.

Linux ® is the registered trademark of Linus Torvalds in the United States and other countries.

Java ® is a registered trademark of Oracle and/or its affiliates.

XFS ® is a trademark of Silicon Graphics International Corp. or its subsidiaries in the United States and/or other countries.

MySQL<sup>®</sup> is a registered trademark of MySQL AB in the United States, the European Union and other countries.

Node.js ® is an official trademark of Joyent. Red Hat is not formally related to or endorsed by the official Joyent Node.js open source or commercial project.

The OpenStack ® Word Mark and OpenStack logo are either registered trademarks/service marks or trademarks/service marks of the OpenStack Foundation, in the United States and other countries and are used with the OpenStack Foundation's permission. We are not affiliated with, endorsed or sponsored by the OpenStack Foundation, or the OpenStack community.

All other trademarks are the property of their respective owners.

#### Abstract

This document provides instructions for installing and configuring Nagios to monitor an Ubuntubased Ceph Storage cluster.

## Table of Contents

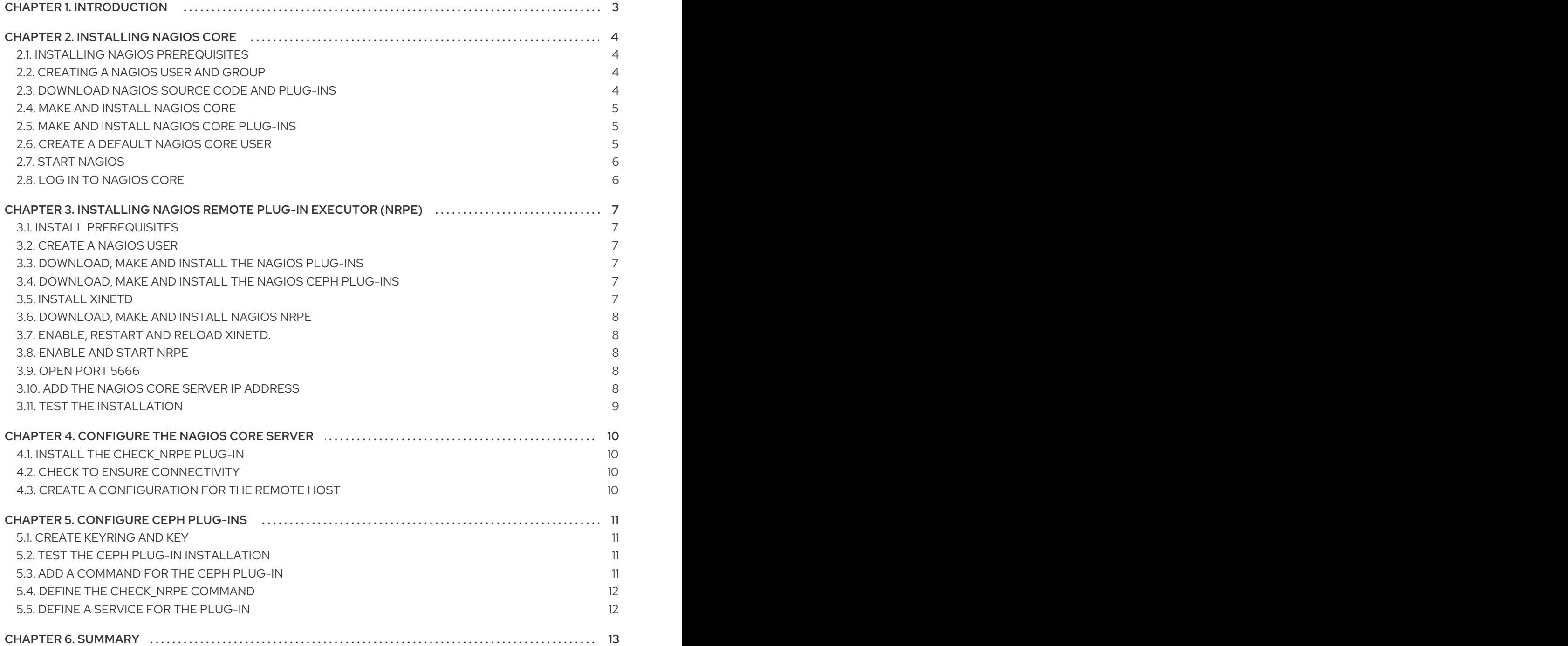

# CHAPTER 1. INTRODUCTION

<span id="page-6-0"></span>Nagios Core is an open source solution for monitoring hosts. Large Ceph Storage clusters benefit from distributed monitoring systems such as Nagios Core that check each host in a cluster, including the health of the underlying operating system, as well as the health of the Ceph Storage Cluster daemons.

To deploy Nagios Core with Ceph requires:

- A running Ceph cluster.
- A running Nagios core server.

In lieu of Nagios Core, you may also substitute the more feature rich commercial version, Nagios XI.

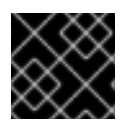

#### IMPORTANT

Red Hat does not provide the Nagios packages.

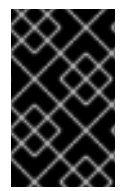

#### IMPORTANT

Red Hat works with our technology partners to provide this documentation as a service to our customers. However, Red Hat does not provide support for this product. If you need technical assistance for this product, then contact Nagios for support.

# CHAPTER 2. INSTALLING NAGIOS CORE

<span id="page-7-0"></span>Installing Nagios Core involves downloading the Nagios Core source code; then, configuring, making and installing it on the host that will run Nagios Core instance.

The following sections describe the process for Ubuntu 16.04 and later releases.

For Ubuntu 16.04, execute all commands as **root**:

[user@nagios]\$ sudo -i

## <span id="page-7-1"></span>2.1. INSTALLING NAGIOS PREREQUISITES

Install the prerequisites.

[user@nagios]# yum install -y httpd php php-cli gcc glibc glibc-common gd gd-devel net-snmp openssl openssl-devel wget unzip

[user@nagios]# apt-get install wget build-essential apache2 php apache2-mod-php7.0 openssl libssldev gcc make php-gd libgd-dev unzip

Open port **80** for **httpd**.

[user@nagios]# firewall-cmd --zone=public --add-port=80/tcp [user@nagios]# firewall-cmd --zone=public --add-port=80/tcp --permanent

Open port **80** for **apache2**:

[user@nagios]# iptables -A INPUT -p tcp --dport 80 -j ACCEPT [user@nagios]# apt-get install iptables-persistent

## <span id="page-7-2"></span>2.2. CREATING A NAGIOS USER AND GROUP

Create a user and group for Nagios Core.

[user@nagios]# useradd nagios [user@nagios]# passwd nagios [user@nagios]# groupadd nagcmd [user@nagios]# usermod -a -G nagcmd nagios

Then, execute the following:

[user@nagios]# usermod -a -G nagcmd apache

[user@nagios]# usermod -a -G nagios,nagcmd www-data

## <span id="page-7-3"></span>2.3. DOWNLOAD NAGIOS SOURCE CODE AND PLUG-INS

Download the latest version of Nagios Core and Plug-ins.

[user@nagios]# wget --inet4-only https://assets.nagios.com/downloads/nagioscore/releases/nagios-4.3.1.tar.gz [user@nagios]# wget --inet4-only http://www.nagios-plugins.org/download/nagios-plugins-2.2.1.tar.gz [user@nagios]# tar zxf nagios-4.3.1.tar.gz [user@nagios]# tar zxf nagios-plugins-2.2.1.tar.gz [user@nagios]# cd nagios-4.3.1

## <span id="page-8-0"></span>2.4. MAKE AND INSTALL NAGIOS CORE

To make and install Nagios Core, first run **./configure**.

[user@nagios]# ./configure --with-command-group=nagcmd

[user@nagios]# ./configure --with-command-group=nagcmd --with-httpd-conf=/etc/apache2/

After running **./configure**, compile the Nagios Core source code.

[user@nagios]# make all

After making Nagios Core, install it.

[user@nagios]# make install [user@nagios]# make install-init [user@nagios]# make install-config [user@nagios]# make install-commandmode [user@nagios]# make install-webconf

Copy the event handlers and change their ownership.

[user@nagios]# cp -R contrib/eventhandlers/ /usr/local/nagios/libexec/ [user@nagios]# chown -R nagios:nagios /usr/local/nagios/libexec/eventhandlers

Finally, run the pre-flight check.

[user@nagios]# /usr/local/nagios/bin/nagios -v /usr/local/nagios/etc/nagios.cfg

#### <span id="page-8-1"></span>2.5. MAKE AND INSTALL NAGIOS CORE PLUG-INS

Make and install the Nagios Core plug-ins.

[user@nagios]# cd ../nagios-plugins-2.2.1 [user@nagios]# ./configure --with-nagios-user=nagios --with-nagios-group=nagios [user@nagios]# make [user@nagios]# make install

#### <span id="page-8-2"></span>2.6. CREATE A DEFAULT NAGIOS CORE USER

Create a user for the Nagios Core user interface.

[user@nagios]\$ sudo htpasswd -c /usr/local/nagios/etc/htpasswd.users nagiosadmin

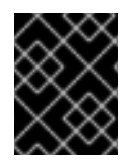

#### IMPORTANT

If adding a user other than **nagiosadmin**, ensure the **/usr/local/nagios/etc/cgi.cfg** file gets updated with the username too.

Also modify the **/usr/local/nagios/etc/objects/contacts.cfg** file with the user name, full name and email address as needed.

## <span id="page-9-0"></span>2.7. START NAGIOS

Add Nagios Core as a service and enable it. Then start the Nagios Core daemon and Apache.

[user@nagios]# chkconfig --add nagios [user@nagios]# chkconfig --level 35 nagios on [user@nagios]# systemctl start nagios [user@nagios]# systemctl enable httpd [user@nagios]# systemctl start httpd

[user@nagios]# a2ensite nagios [user@nagios]# a2enmod rewrite cgi [user@nagios]# sudo cp /etc/init.d/skeleton /etc/init.d/nagios

Then, edit the initialization file:

[user@nagios]# vi /etc/init.d/nagios

Add the following lines:

DESC="Nagios" NAME=nagios DAEMON=/usr/local/nagios/bin/\$NAME DAEMON\_ARGS="-d /usr/local/nagios/etc/nagios.cfg" PIDFILE=/usr/local/nagios/var/\$NAME.lock

Finally, start Nagios:

[user@nagios]# systemctl restart apache2 [user@nagios]# systemctl start nagios

## <span id="page-9-1"></span>2.8. LOG IN TO NAGIOS CORE

With Nagios up and running, log in to the web user interface.

http://<ip-address>/nagios

Nagios Core will prompt for a user name and password. Input the login and password of the default Nagios Core user.

# <span id="page-10-0"></span>CHAPTER 3. INSTALLING NAGIOS REMOTE PLUG-IN EXECUTOR (NRPE)

To monitor Ceph Storage cluster hosts, install Nagios Plug-ins, the Ceph plug-ins and the NRPE add-on to each of the Ceph cluster's hosts.

For demonstration purposes, this section adds NRPE to a Ceph monitor node with the hostname **mon**. Repeat the remaining procedures on all Ceph nodes that Nagios should monitor.

## <span id="page-10-1"></span>3.1. INSTALL PREREQUISITES

NRPE requires OpenSSL. Install the following libraries first.

Execute the following:

[user@host]# yum install openssl openssl-devel gcc make git

[user@host]# apt install openssl libssl-dev gcc make git

## <span id="page-10-2"></span>3.2. CREATE A NAGIOS USER

NRPE installation requires a Nagios user. So create the user first.

[user@mon]# useradd nagios [user@mon]# passwd nagios

## <span id="page-10-3"></span>3.3. DOWNLOAD, MAKE AND INSTALL THE NAGIOS PLUG-INS

Download the latest version of the Nagios plug-ins. Then, make and install them.

[user@mon]# wget http://www.nagios-plugins.org/download/nagios-plugins-2.2.1.tar.gz [user@mon]# tar zxf nagios-plugins-2.2.1.tar.gz [user@mon]# cd nagios-plugins-2.2.1 [user@mon]# ./configure [user@mon]# make [user@mon]# make install

## <span id="page-10-4"></span>3.4. DOWNLOAD, MAKE AND INSTALL THE NAGIOS CEPH PLUG-INS

Download the latest verion of the Ceph plug-ins. See [https://github.com/valerytschopp/ceph-nagios](https://github.com/valerytschopp/ceph-nagios-plugins)plugins for details.

[user@mon]# cd ~ [user@mon]# git clone --recursive https://github.com/valerytschopp/ceph-nagios-plugins.git [user@mon]# cd ceph-nagios-plugins [user@mon]# make dist [user@mon]# make install

## <span id="page-10-5"></span>3.5. INSTALL XINETD

NRPE uses **xinetd** for communication. Install it before installing the NRPE module. Execute the following:

[user@mon]# yum install xinetd

[user@mon]# apt install xinetd

## <span id="page-11-0"></span>3.6. DOWNLOAD, MAKE AND INSTALL NAGIOS NRPE

[user@mon]# cd  $\sim$ [user@mon]# wget https://github.com/NagiosEnterprises/nrpe/releases/download/nrpe-3.1.0/nrpe-3.1.0.tar.gz [user@mon]# tar xvfz nrpe-3.1.0.tar.gz [user@mon]# cd nrpe-3.1.0 [user@mon]# ./configure [user@mon]# make all [user@mon]# make install-groups-users [user@mon]# make install [user@mon]# make install-config [user@mon]# make install-init

Then, add **nrpe 5666/tcp** to the **/etc/services** file.

## <span id="page-11-1"></span>3.7. ENABLE, RESTART AND RELOAD**XINETD**.

[user@mon]# systemctl enable xinetd [user@mon]# systemctl restart xinetd [user@mon]# systemctl reload xinetd

## <span id="page-11-2"></span>3.8. ENABLE AND START NRPE

[user@mon]# systemctl enable nrpe [user@mon]# systemctl start nrpe

## <span id="page-11-3"></span>3.9. OPEN PORT **5666**

Open port **5666** to allow communication with NRPE.

[user@mon]# firewall-cmd --zone=public --add-port=5666/tcp [user@mon]# firewall-cmd --zone=public --add-port=5666/tcp --permanent

[user@mon]# iptables -A INPUT -p tcp --dport 5666 -j ACCEPT [user@mon]# apt-get install iptables-persistent

## <span id="page-11-4"></span>3.10. ADD THE NAGIOS CORE SERVER IP ADDRESS

In order for the Nagios Core server to access NRPE on a remote machine, the remote machine's xinetd and NRPE configurations must be updated with the IP address of the Nagios Core server.

Edit the xinetd configuration with the Nagios server's IP address.

```
[user@mon]# vim /etc/xinetd.d/nrpe
# default: off
# description: NRPE (Nagios Remote Plugin Executor)
service nrpe
{
  disable = yes
  socket_type = stream
  port = 5666wait = no
  user = nagiosgroup = nagiosserver = /usr/local/nagios/bin/nrpe
  server_args = -c /usr/local/nagios/etc/nrpe.cfg --inetd
  only_from = 127.0.0.1, \langleip-address-of-nagios-core>
  log_on_success =
}
```
Add the IP address of the Nagios Core server to the **only\_from** setting. Then, restart **xinetd**.

[user@mon]# systemctl restart xinetd

Edit the NRPE configuration with the Nagios server's IP address.

[user@mon]# vim /usr/local/nagios/etc/nrpe.cfg

allowed\_hosts=127.0.0.1,<ip-address-of-nagios-core>

Add the IP address of the Nagios Core server to the **allowed\_hosts** setting. Then, restart **nrpe**.

[user@mon]# systemctl restart nrpe

#### <span id="page-12-0"></span>3.11. TEST THE INSTALLATION

Ensure that the make and install procedures worked.

[user@host]# /usr/local/nagios/libexec/check\_nrpe -H localhost

The check should echo **NRPE v3.1.0-rc1** if it is working correctly.

# <span id="page-13-0"></span>CHAPTER 4. CONFIGURE THE NAGIOS CORE SERVER

After configuring NRPE on a Ceph host, configure the Nagios Core Server to recognize and monitor the host.

## <span id="page-13-1"></span>**4.1. INSTALL THE CHECK NRPE PLUG-IN**

[user@nagios]# cd ~ [user@nagios]# wget https://github.com/NagiosEnterprises/nrpe/releases/download/nrpe-3.1.0/nrpe-3.1.0.tar.gz [user@nagios]# tar xvfz nrpe-3.1.0.tar.gz [user@nagios]# cd nrpe-3.1.0 [user@nagios]# ./configure [user@nagios]# make check\_nrpe [user@nagios]# make install-plugin

## <span id="page-13-2"></span>4.2. CHECK TO ENSURE CONNECTIVITY

Ensure that the make and install procedures worked and that there is connectivity between the Nagios Core server and the remote host containing NRPE.

[user@nagios]# /usr/local/nagios/libexec/check\_nrpe -H <IP-address-of-remote-host>

It should echo **NRPE v3.1.0-rc1** if it is working correctly.

## <span id="page-13-3"></span>4.3. CREATE A CONFIGURATION FOR THE REMOTE HOST

[user@nagios]# cd /usr/local/nagios/etc/objects [user@nagios]# cp localhost.cfg mon.cfg

Replace **localhost** with the hostname of the remote host, and the loopback IP address with the IP address of the remote host. Finally, delete or comment out the Host Group definition.

Change the file ownership to nagios.

[user@nagios]# chown nagios:nagios mon.cfg

Add a **cfg\_file=** reference to the **mon.cfg** file in **/usr/local/nagios/etc/nagios.cfg**.

[user@nagios]# vim /usr/local/nagios/etc/nagios.cfg

For example:

cfg\_file=/usr/local/nagios/etc/objects/mon.cfg

Then, restart the Nagios server.

[user@nagios]# systemctl restart nagios

# CHAPTER 5. CONFIGURE CEPH PLUG-INS

<span id="page-14-0"></span>There are some open source Ceph plug-ins provided at [https://github.com/valerytschopp/ceph](https://github.com/valerytschopp/ceph-nagios-plugins)nagios-plugins. They include:

- **check ceph df**: This plug-in outputs messages related to **ceph df** for the entire cluster or for individual pools. This plug-in only needs to run on Ceph monitor hosts. Multiple instances may be configured to monitor individual pools.
- **check\_ceph\_health**: This plug-in outputs the result of **ceph health**. This plug-in only needs to run on Ceph monitor hosts.
- **check\_ceph\_mon**: This plug-in checks a single monitor and returns **OK** if the monitor is up and running or **WARN** if it is down or missing. This plug-in only needs to run on Ceph monitor hosts.
- **check ceph osd**: This plug-in checks an OSD host or a single OSD and returns **OK** if the OSD is up and running or **WARN** if it is down. This plug-in only needs to run on Ceph OSD hosts.
- **check ceph rgw**: This plug-in checks a single Ceph Object Gateway and returns **OK** and the buckets and data usage if it is up and running or **WARN** if it is down or missing. This plug-in only needs to run on Ceph Object Gateway hosts.
- **check ceph mds**: This plug-in checks a single metadata server and returns **OK** if it is up and running, **WARN** if it is laggy and **Error** if it is down or missing. This plug-in only needs to run on Ceph metadata server hosts. These plug-ins get installed on the appropriate Ceph hosts. The following sections describe how to configure the **ceph health** plug-in on a monitor host.

## <span id="page-14-1"></span>5.1. CREATE KEYRING AND KEY

Log in to the monitor server and create a Ceph key and keyring for Nagios.

[user@mon]# ssh mon [user@mon]# cd /etc/ceph [user@mon]# ceph auth get-or-create client.nagios mon 'allow r' > client.nagios.keyring

Each plug-in will require authentication. Repeat this procedure for each host that contains a plug-in.

## <span id="page-14-2"></span>5.2. TEST THE CEPH PLUG-IN INSTALLATION

Before proceeding with additional configuration, ensure that the plug-ins are working. For example:

[user@mon]#/usr/lib/nagios/plugins/check\_ceph\_health --id nagios --keyring /etc/ceph/client.nagios.keyring

The **check\_ceph\_health** plug-in performs the the equivalent of:

[user@mon]# ceph health

## <span id="page-14-3"></span>5.3. ADD A COMMAND FOR THE CEPH PLUG-IN

Add a command for the **check\_ceph\_health** plug-in.

[user@mon]# vim /usr/local/nagios/etc/nrpe.cfg

For example:

command[check\_ceph\_health]=/usr/lib/nagios/plugins/check\_ceph\_health --id nagios --keyring /etc/ceph/client.nagios.keyring

Save and restart NRPE.

[user@mon]# systemctl restart nrpe

Repeat this procedure for each Ceph plug-in applicable to the host. See <https://github.com/valerytschopp/ceph-nagios-plugins> for usage.

## <span id="page-15-0"></span>5.4. DEFINE THE **CHECK\_NRPE** COMMAND

Return to the Nagios server and define a **check\_nrpe** command for the NRPE plug-in.

```
[user@nagios]# cd /usr/local/nagios/etc/objects
[user@nagios]# vi commands.cfg
```

```
define command{
command_name check_nrpe
command_line $USER1$/check_nrpe -H $HOSTADDRESS$ -c $ARG1$
}
```
#### <span id="page-15-1"></span>5.5. DEFINE A SERVICE FOR THE PLUG-IN

On the Nagios server, edit the configuration file for the host and add a service for the Ceph plug-in. For example:

```
[user@nagios]# vim /usr/local/nagios/etc/objects/mon.cfg
```

```
define service {
 use generic-service
 host name mon
 service description Ceph Health Check
 check_command check_nrpe!check_ceph_health
}
```
Note that the **check\_command** setting uses **check\_nrpe!`** before the Ceph plug-in name. This tells NRPE to execute the **check ceph health** command on the remote host.

Repeat this procedure for each plug-in applicable to the host.

Then, restart the Nagios server.

[user@nagios]# systemctl restart nagios

## CHAPTER 6. SUMMARY

<span id="page-16-0"></span>After completing the foregoing procedures, return to the Nagios web user interface and click on the "Hosts" link. The host should appear in the list of hosts. Click on the host to see additional details. Click on the View Status Detail hyperlink. It should display the checks it performs. In the instant example, there should be a Ceph Health Checkservice with status information on the Ceph cluster.